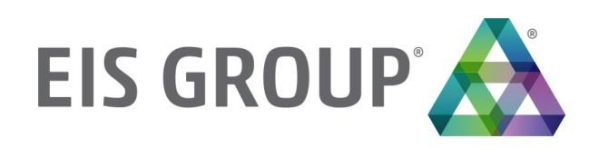

# **Usage and Customization Guide**

OpenL Tablets Rule Service Release 5.18

#### **Document number:** TP\_OpenL\_WebServices\_UCG\_2.4\_LSh

Revised: 07-14-2017

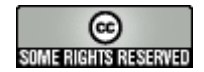

*OpenL Tablets Documentation is licensed under a [Creative Commons Attribution 3.0 United States License.](http://creativecommons.org/licenses/by/3.0/us/)*

# **Table of Contents**

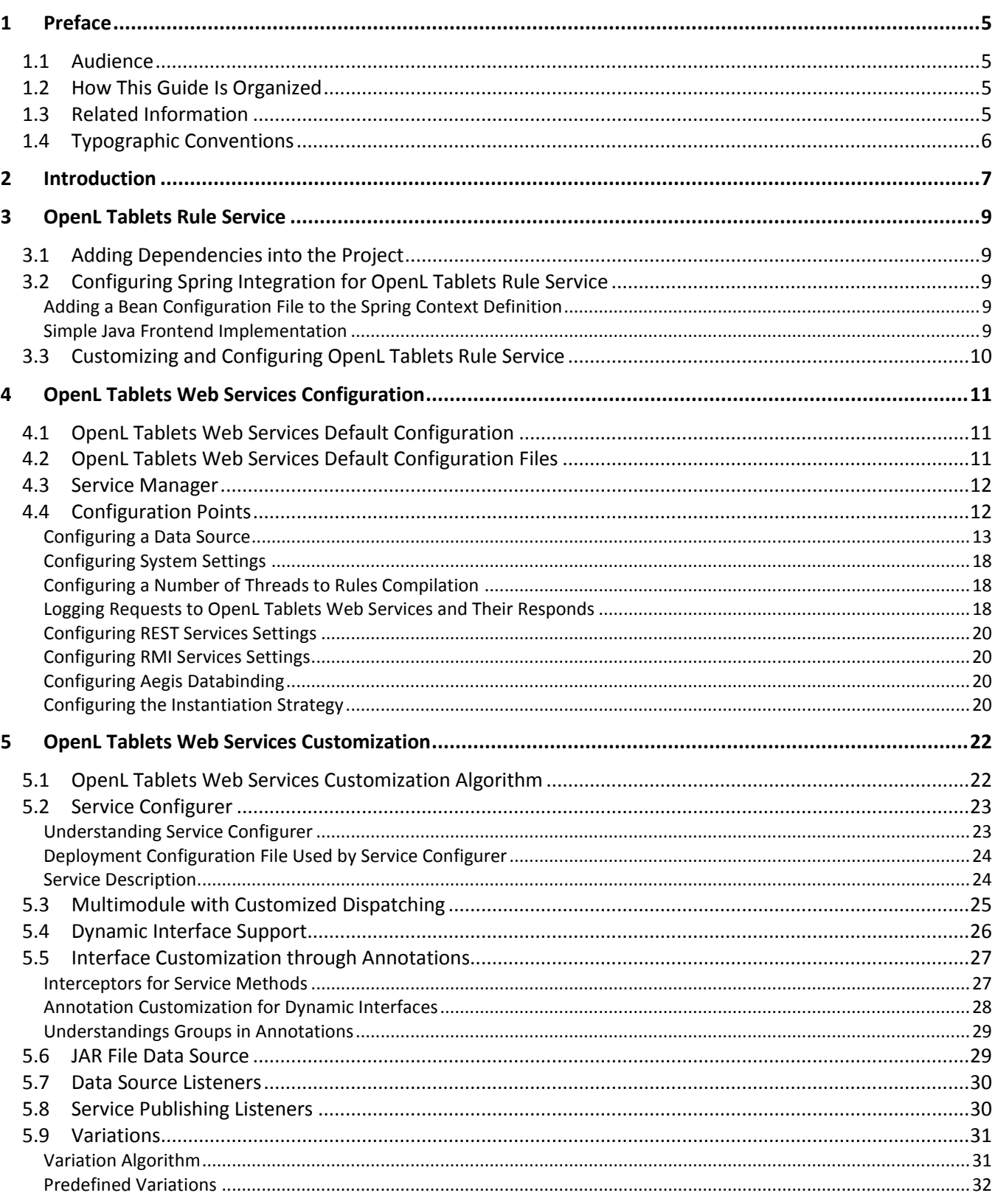

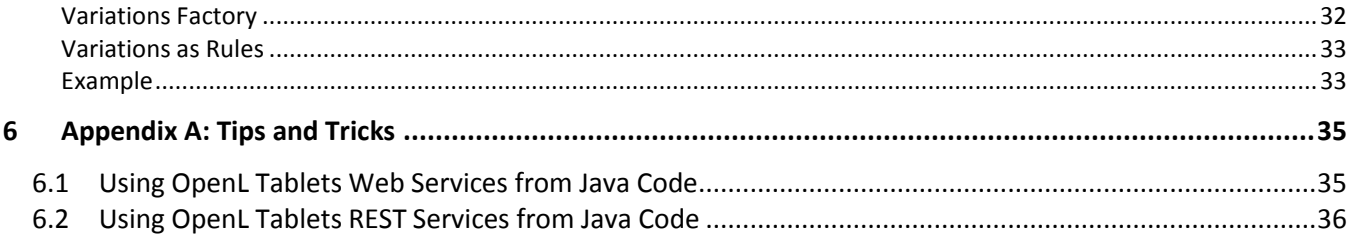

<span id="page-4-0"></span>OpenL Tablets is a Business Rules Management System (BRMS) based on the tables presented in Excel and Word documents. Using unique concepts, OpenL Tablets facilitates treating business documents containing business logic specifications as executable source code.

OpenL Tablets provides a set of tools addressing BRMS related capabilities including *OpenL Tablets Web Services application* designed for integration of business rules into different customers' applications.

The goal of this document is to explain how to configure OpenL Tablets Rule Service, that is, configure OpenL Tablets Web Services application or integrate the OpenL Tablets Rule Service module into the existing application, for different working environments and how to customize the services to meet particular customer requirements.

The following topics are included in this chapter:

- **[Audience](#page-4-1)**
- [How This Guide Is Organized](#page-4-2)
- [Related Information](#page-4-3)
- <span id="page-4-1"></span>[Typographic Conventions](#page-5-0)

# 1.1 Audience

This guide is targeted at rule developers who integrate the OpenL Tablets Rule Service module and set up, configure, and customize OpenL Tablets Web Services to facilitate the needs of customer rules management applications.

Basic knowledge of Java, Apache Tomcat, Ant, Maven, and Excel is required to use this guide effectively.

# <span id="page-4-2"></span>1.2 How This Guide Is Organized

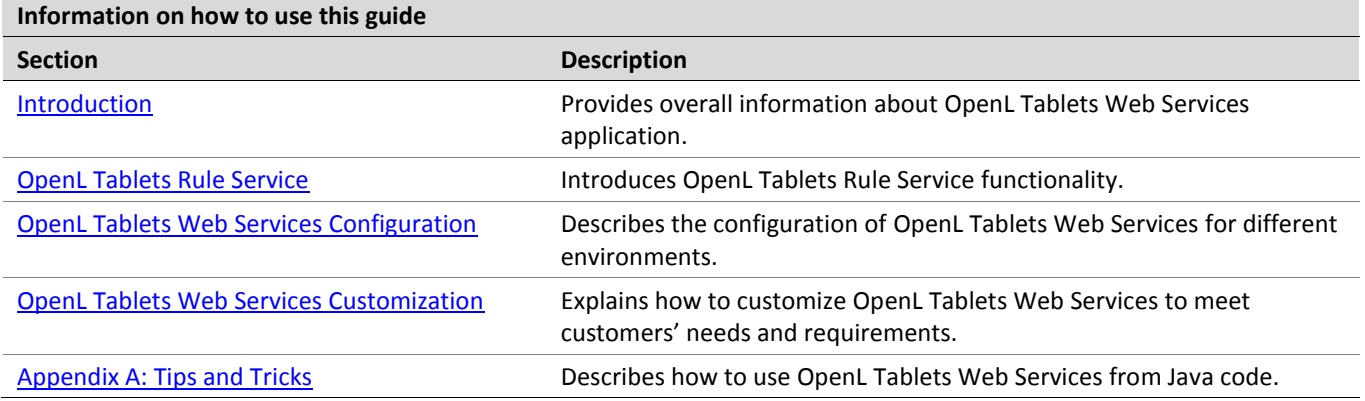

# <span id="page-4-3"></span>1.3 Related Information

The following table lists sources of information related to contents of this guide:

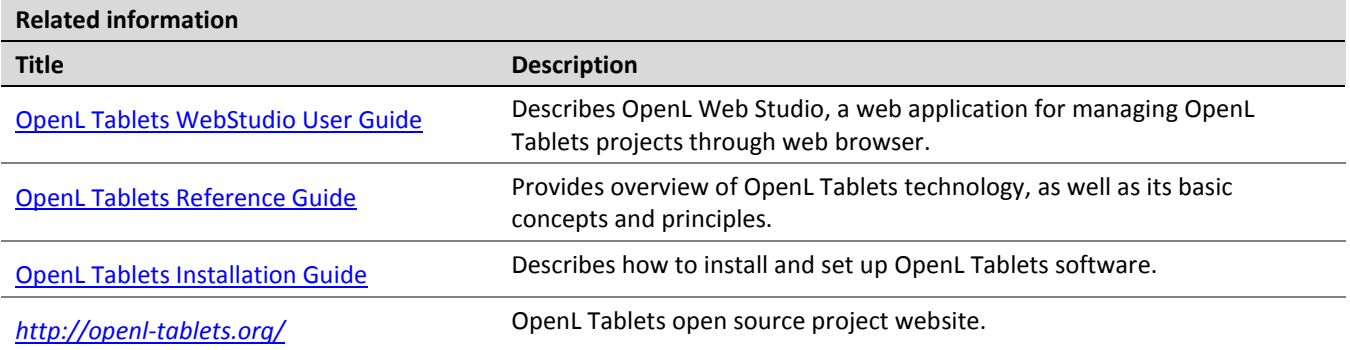

# <span id="page-5-0"></span>1.4 Typographic Conventions

The following styles and conventions are used in this guide:

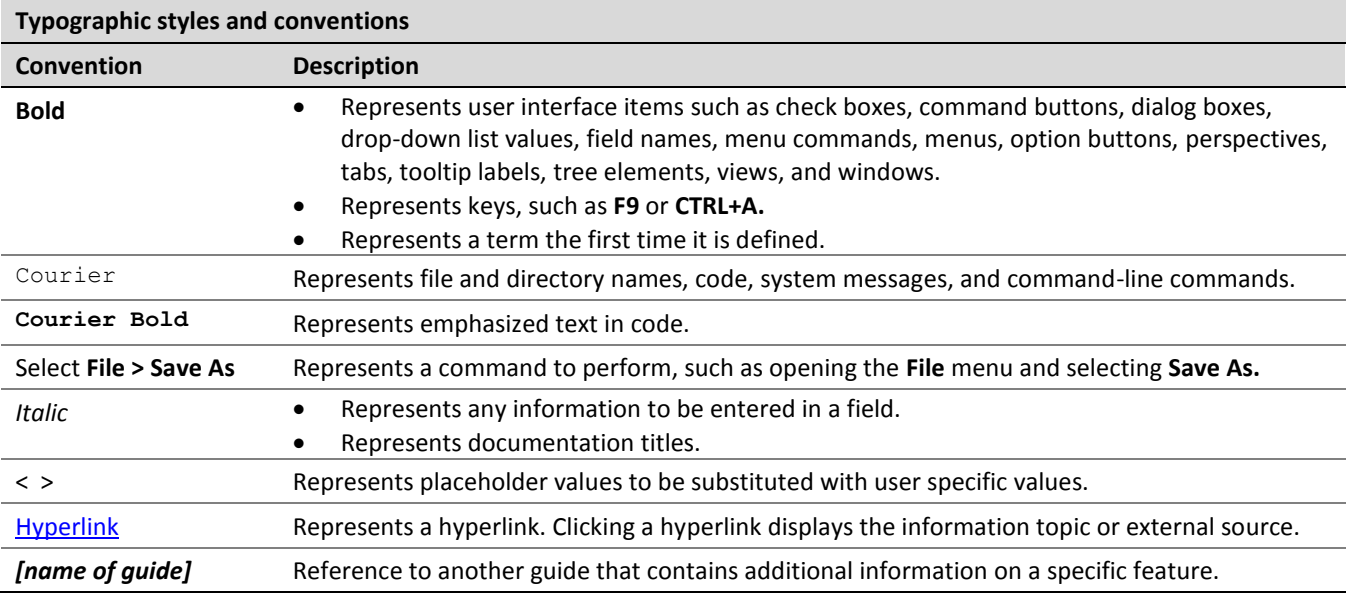

# <span id="page-6-0"></span>2 Introduction

Many OpenL Tablets rule management solutions need to expose business rules as web services. Each solution usually has a unique structure of the rules and implies a unique structure of web services. To meet requirements of a variety of customer project implementations, OpenL Tablets Web Services provides the ability to dynamically create web services for customer rules and offers extensive configuration and customization capabilities.

Overall architecture of OpenL Tablets Web Services frontend is expandable and customizable. All functionality is divided into pieces; each of them is responsible for a small part of functionality and can be replaced by another implementation.

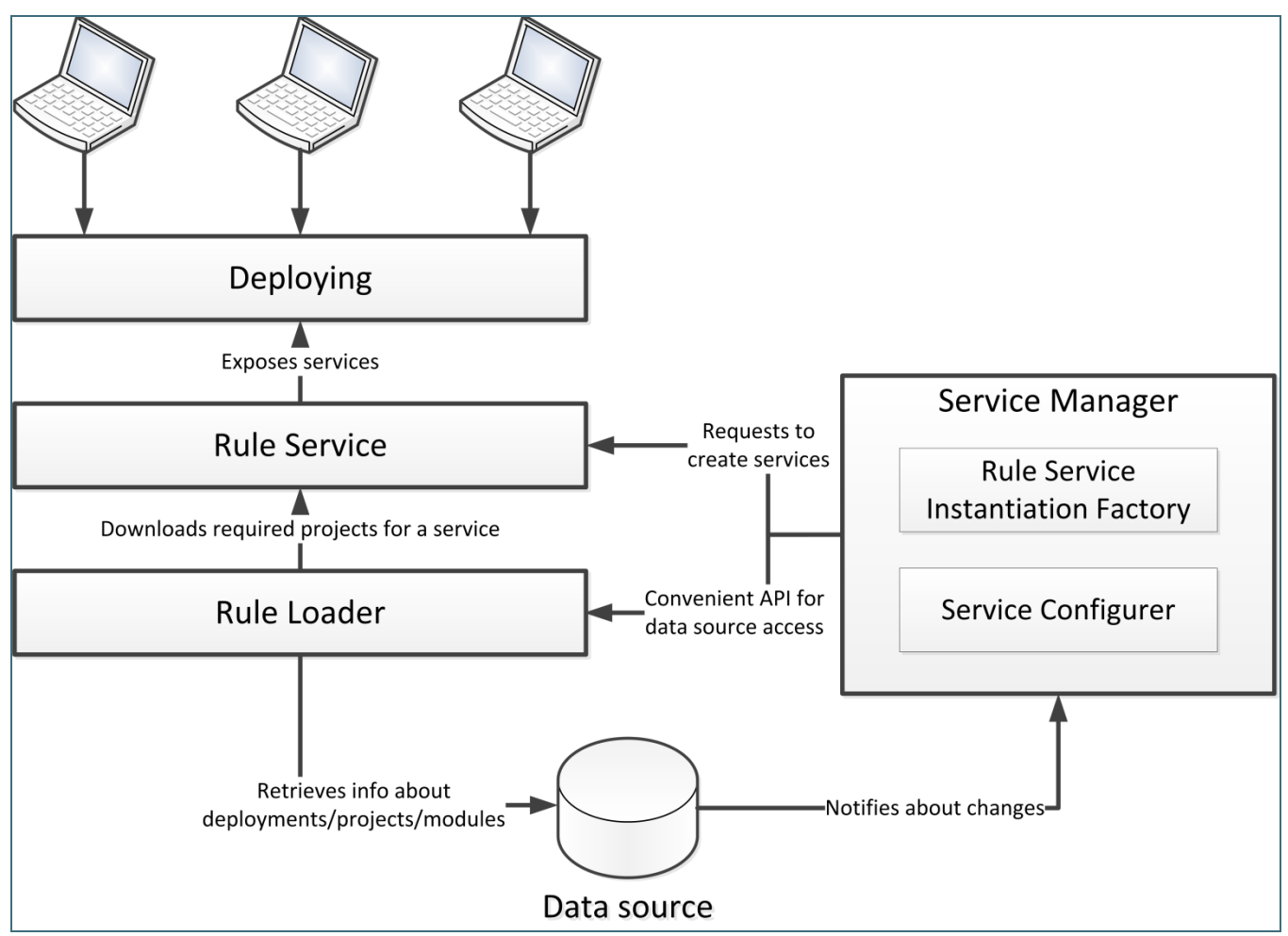

*Figure 1: Overall OpenL Tablets Web Services architecture*

OpenL Tablets Web Services application provides the following key features and benefits:

- easily integrating customer business rules into various applications running on different platforms
- using different data sources, such as a central OpenL Tablets production repository or file system of a proper structure
- exposing multiple projects and modules as a single web service according to a project logical structure

The subsequent chapters describe how to set up a data source, Service Configurer, and a service exposing method, and how to integrate OpenL Tablets into the existing application.

The OpenL Tablets Web Services application is based on OpenL Tablets Rule Service and supports all features that provided by OpenL Tablets Rule Service module.

The following diagram identifies all components to be configured and customized.

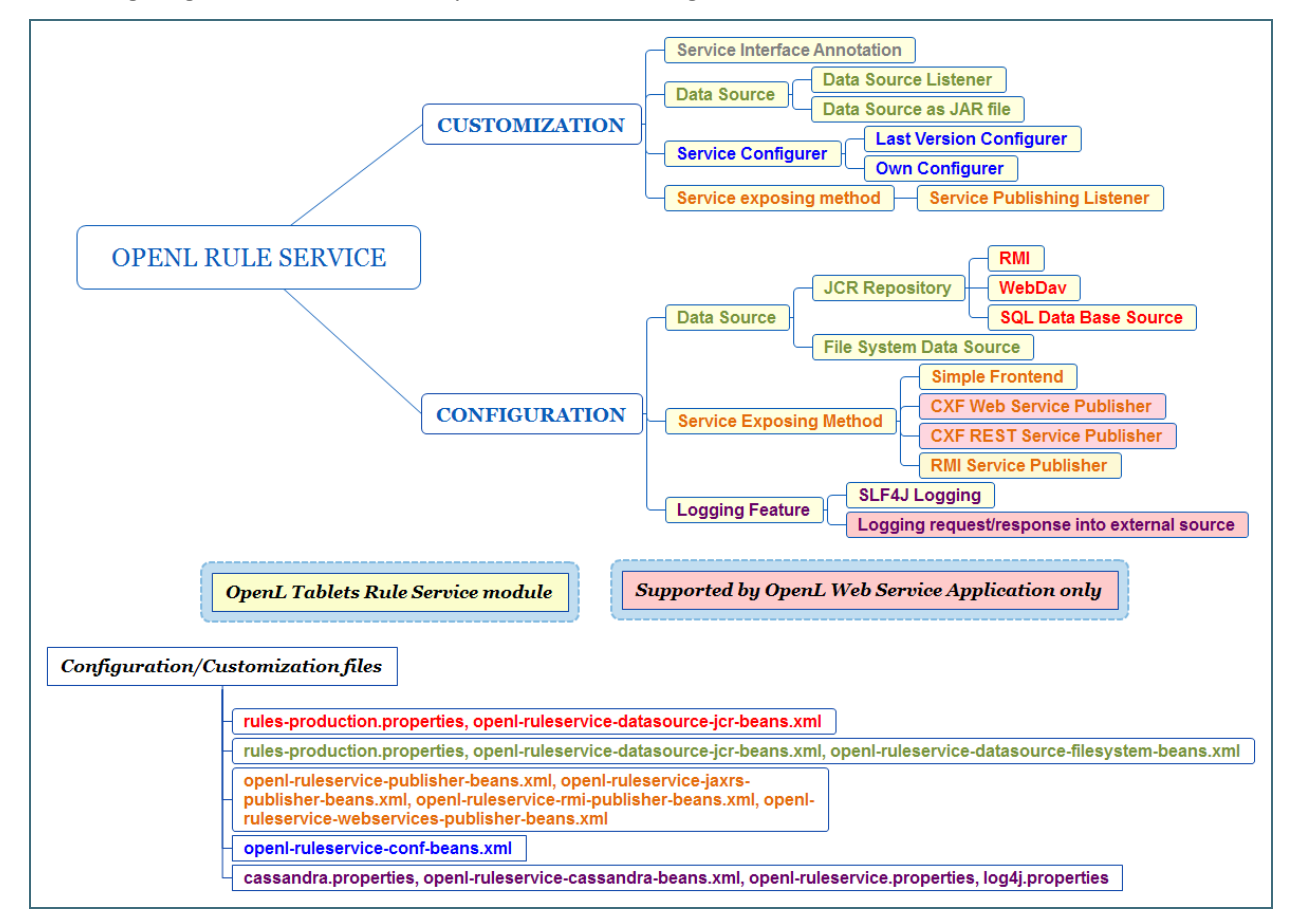

*Figure 2: Configurable and customizable components of OpenL Tablets Rule Service*

# <span id="page-8-0"></span>3 OpenL Tablets Rule Service

This section introduces OpenL Tablets Rule Service functionality and includes the following topics:

- [Adding Dependencies](#page-8-1) into the Project
- [Configuring Spring Integration for OpenL Tablets Rule Service](#page-8-2)
- <span id="page-8-1"></span>[Customizing and Configuring OpenL Tablets Rule Service](#page-9-0)

# 3.1 Adding Dependencies into the Project

To use the OpenL Tablets Rule Service within Maven, declare the module dependencies in the project object model (POM) as described in the following example:

```
<dependency>
      <groupId>org.openl.rules</groupId>
      <artifactId> org.openl.rules.ruleservice</artifactId>
      <version>${openl.version}</version>
```
</dependency>

If Apache Maven is not used in the project, it is recommended to download all dependencies via Maven and add all downloaded dependencies into the existing project classpath.

# <span id="page-8-2"></span>3.2 Configuring Spring Integration for OpenL Tablets Rule Service

This section describes how to configure Spring and OpenL Tablets Rule Service integration and includes the following topics:

- [Adding a Bean Configuration File to the Spring Context Definition](#page-8-3)
- [Simple Java Frontend Implementation](#page-8-4)

### <span id="page-8-3"></span>**Adding a Bean Configuration File to the Spring Context Definition**

To support the OpenL Tablets Rule Service features, add the openl-ruleservice-beans. xml bean configuration file into the application Spring context definition. An example is as follows:

```
<beans xmlns="http://www.springframework.org/schema/beans"
      xmlns:xsi="http://www.w3.org/2001/XMLSchema-instance"
      xsi:schemaLocation="http://www.springframework.org/schema/beans 
http://www.springframework.org/schema/beans/spring-beans.xsd">
      <import resource="classpath:openl-ruleservice-beans.xml" />
```

```
</beans>
```
After adding the OpenL Tablets Rule Service beans, Spring configuration has simple Java frontend service as a default publisher for all OpenL Tablets services.

### <span id="page-8-4"></span>**Simple Java Frontend Implementation**

Spring configuration of the bean used for simple Java frontend implementation is as follows:

```
<!-- Simple front end to access all services. -->
<bean id="frontend" class="org.openl.rules.ruleservice.simple.RulesFrontendImpl"/>
```
<!-- Initializes OpenL Engine instances according to OpenL Tablets Web Services configuration description and calls DeploymentAdmin to expose corresponding web service. --> <bean id="ruleServicePublisher" class="org.openl.rules.ruleservice.simple.JavaClassRuleServicePublisher"> <property name="frontend" ref="frontend"/> </bean>

The frontend bean implements the org.openl.rules.ruleservice.simple.RulesFrontend interface. This bean is designed to interact with deployed OpenL Tablets services.

![](_page_9_Picture_316.jpeg)

To inject the frontend bean into the application beans or build a new proxy bean and use it in the application, proceed as described in the following example:

```
<bean id="service1" class="org.openl.rules.ruleservice.simple.OpenLServiceFactoryBean">
      <property name="rulesFrontend" ref="frontend"/>
      <property name="serviceName" value="service1"/>
      <property name="proxyInterface" value="com.myproject.Service1"/>
</bean>
```
In this example, serviceName is a deployed OpenL Tablets service name and proxyInterface is deployed service interface or an interface similar to the OpenL Tablets service rules.

**Note:** Proxy beans and proxy objects created by frontend bean are automatically updated if the OpenL Tablets service is redeployed into a data source. Nevertheless, these objects are not working while the project is redeployed. To synchronize this process, use Service Publisher listeners described in further sections.

## <span id="page-9-0"></span>3.3 Customizing and Configuring OpenL Tablets Rule Service

The OpenL Tablets Rule Service module configuration features resemble configuration features for the OpenL Tablets Web Services application. The OpenL Tablets Web Services customization and configuration information is provided in this document and can be applied to OpenL Tablets Rule Service in the same way. For the list of components supported only by OpenL Tablets Web Services application, see diagrams in [Introduction.](#page-6-0)

# <span id="page-10-0"></span>4 OpenL Tablets Web Services Configuration

OpenL Tablets Web Services architecture allows extending mechanisms of services loading and deployment according to the particular project requirements.

This section describes OpenL Tablets Web Services configuration and includes the following topics:

- [OpenL Tablets Web Services Default Configuration](#page-10-1)
- [OpenL Tablets Web Services Default Configuration Files](#page-10-2)
- [Service Manager](#page-11-0)
- <span id="page-10-1"></span>[Configuration Points](#page-11-1)

# 4.1 OpenL Tablets Web Services Default Configuration

All OpenL Tablets Web Services configuration is specified in Spring configuration files and several *.*properties files. By default, OpenL Tablets Web Services application is configured as follows:

- 1. A data source is configured as FileSystemDataSource located in the "\${user.home}/.openl/datasource" folder.
- 2. All services are exposed using the CXF framework inside the OpenL Tablets Web Services war file that can be downloaded at [http://openl-tablets.org/downloads.](http://openl-tablets.org/downloads)
- 3. All calls are processed by CXF servlet.
- 4. LastVersionProjectsServiceConfigurer is used as a default service configurer that takes the last version of each deployment and creates the service for each project using all modules contained in the project.

# <span id="page-10-2"></span>4.2 OpenL Tablets Web Services Default Configuration Files

If necessary, modify the OpenL Tablets Web Services configuration by overriding the existing configuration files. All overridden beans must be located in the openl-ruleservice-override-beans. xml file. The following table lists default OpenL Tablets Web Services configuration files:

![](_page_10_Picture_272.jpeg)

![](_page_11_Picture_255.jpeg)

For more information on configuration files, see [Configuration Points.](#page-11-1)

## <span id="page-11-0"></span>4.3 Service Manager

**Service Manager** is the main component of OpenL Tablets Web Services frontend containing all major parts, such as a loader, a rule service, and Service Configurer. For more information on OpenL Tablets Web Services frontend components, see [OpenL Tablets Developer Guide.](http://openl-tablets.sourceforge.net/docs/openl-tablets/latest/OpenL%20Tablets%20-%20Developer%20Guide/index.html)

Service Manager stores information about all currently running services and intelligently controls all operations for deploying, undeploying, and redeploying the services. These operations are only performed in the following cases:

- initial deployment at startup of the OpenL Tablets Web Services frontend
- processing after data source update

Service Manager always acts as a data source listener as described in further sections of this chapter.

## <span id="page-11-1"></span>4.4 Configuration Points

Any part of OpenL Tablets Web Services frontend can be replaced by the user's own implementation. For more information on the system architecture, see [OpenL Tablets Developer Guide.](http://openl-tablets.sourceforge.net/docs/openl-tablets/latest/OpenL%20Tablets%20-%20Developer%20Guide/index.html)

If the common approach is used, the following components must be configured:

![](_page_11_Picture_256.jpeg)

The following sections describe how to configure these components:

- [Configuring a Data Source](#page-12-0)
- [Configuring System Settings](#page-17-3)
- Configuring [a Number of Threads to Rules Compilation](#page-17-1)
- [Logging Requests to OpenL Tablets Web](#page-17-2) Services and Their Responds
- [Configuring REST Services Settings](#page-19-0)
- [Configuring RMI Services Settings](#page-19-1)
- [Configuring Aegis Databinding](#page-19-2)
- [Configuring the Instantiation Strategy](#page-19-3)
- **Note:** There is a specific rule of parsing parameter names in methods. The algorithm checks the case of the second letter in a word and sets the first letter case the same as for the second letter. For example, parameters for MyMethod (String fParam, String Sparam) in REST requests are defined as FParam and sparam.

### <span id="page-12-0"></span>**Configuring a Data Source**

The system supports the following data source implementations:

- **[JCR Repository](#page-12-1)**
- [Database Repository](#page-14-0)
- [File System Data Source](#page-15-0)
- [Service Exposing Method](#page-16-0)

#### <span id="page-12-1"></span>**JCR Repository**

To use a JCR repository as a data source, proceed as follows:

- 1. Locate the open1-ruleservice.properties file. By default, this file is stored in the <TOMCAT\_HOME>\webapps\<web services file name>\WEB-INF\classes directory.
- 2. Add the jcr value to the ruleservice.datasource.type property.
- 3. In the rules-production.properties file located in the same directory, define all JCR repository settings.

The main property in JCR repository settings is production-repository. factory that defines the repository access type in one of the following ways:

#### **Repository access type definitions**

![](_page_12_Picture_260.jpeg)

![](_page_13_Picture_300.jpeg)

A remote repository can be accessed by the following protocols:

![](_page_13_Picture_301.jpeg)

**Security:** If a secured remote JCR repository is used, define login and password and secret key in the rulesproduction.properties*.*file.

Attention! A problem can arise if one instance of Tomcat is used for both web archives, that is, jackrabbitwebapp and the OpenL Tablets Web Services war file. Tomcat will stop working upon startup because of OpenL Tablets Web Services trying to connect to the data source on startup. For the JCR remotely using WebDav case, this means that there are connections by the datasource URL. Tomcat applies such connections and waits until all web applications are deployed. This causes a deadlock, since OpenL Tablets Web Services tries to connect to another application, which cannot respond before OpenL Tablets Web Services is deployed.

To resolve the issue, use one of possible solutions:

1. Use several Tomcat instances, one for Jackrabbit-webapp, and another for OpenL Tablets Web Services.

2. Use another application server, such as WebSphere, which supports access to web applications deployed before all other web applications are started.

#### <span id="page-14-0"></span>**Database Repository**

To use a database repository as a data source, proceed as follows:

1. Add the appropriate driver library for a database

For example, for MySQL 5.6, it is the mysql-connector-java-5.1.31.jar library and it is already located in webstudio.war.

- 2. Locate the openl-ruleservice.properties file and add the jcr value to the ruleservice.datasource.type property.
- 3. In the rules-production.properties file located in the same directory, set database repository settings as follows.
	- 1. Comment the setting production-repository.factory = org.openl.rules.repository.factories.LocalJackrabbitRepositoryFactory.
	- 2. Define production-repository.factory = org.openl.rules.repository.factories.JdbcDBRepositoryFactory.
	- 3. Set the value for production-repository.uri according to the database as follows:

![](_page_14_Picture_250.jpeg)

For example, for MySQL, production-repository.uri = jdbc:mysql://localhost:3306/deployment-repository.

4. Set login and password for connection to the database defined while installing the database.

production-repository.login and production-repository.password

Note: The password must be encoded via Base64 encoding schema when repository.encode.decode.key is also defined.

```
\mathbf{u} rules-production.properties \times
```

```
\, 1 \,# Which class should we instantiate in RepositoryFactory?
 \overline{2}#production-repository.factory.=.org.gpenl.rules.repository.factories.LocalJackrabbitRepositoryFactory
 \mathbf{3}# Where JCR keeps its files (Local mode only)
      \begin{tabular}{|c|c|c|c|c|} \hline & \textit{fproduction-repository.} \end{tabular} = \textit{f (rules} \end{tabular} \begin{tabular}{|c|c|c|c|c|} \hline & \textit{fprotocol} \end{tabular} \begin{tabular}{|c|c|c|c|c|} \hline & \textit{fprotocol} \end{tabular} \end{tabular} \begin{tabular}{|c|c|c|c|c|} \hline & \textit{fprotocol} \end{tabular} \begin{tabular}{|c|c|c|c|c|} \hline & \textit{fprotocol} \end{tabular} \end{tabular} \begin{tabular}{|c|c|c|c|\overline{4}\sf 5\sqrt{6}# In case of RMI this property defines how to access it
 \boldsymbol{7}#production-repository.factory = org.open1.rules.repository.factories.RmiJackrabbitRepositoryFactory
 \bf 8#production-repository.uri = //localhost:1099/deployment-repository
 \overline{9}10<sup>°</sup># In case of WebDav this property defines how to access it
11#production-repository.factory = org.openl.rules.repository.factories.WebDavRepositoryFactory
12<sup>7</sup>#production-repository.uri = http://localhost:8080/deployment-repository
13<sup>°</sup>14# In case of DB via JDBC this property defines how to access it
15<sub>1</sub>production-repository.factory = org.open1.rules.repository.factories.JdbcDBRepositoryFactory
16<sup>1</sup>\verb|production-repository.uri| = jdbc:mysq1://localhost/deployment-repository17
          # In case of DB via JNDI this property defines how to access it
18
19
          #production-repository.factory = org.openl.rules.repository.factories.JndiDBRepositoryFactory
20
          #production-repository.uri = java:comp/env/jdbc/deploymentDB
2122
         #Login and password for remote repository
23 production-repository.login = root
24 production-repository.password = admin
25.
26
          # Secret key for password code/decode
27
     repository.encode.decode.key =
28
```
*Figure 3: Settings for connection to the database production repository in rules-production.properties*

If a user does not use OpenL Web Studio deploy functionality to locate a project with rules in the database repository, use the  $\text{depth}(y)$  (File zipFile, String config) method of the ProductionRepositoryDeployer.class in the WEB-INF\lib\org.openl.rules.workspace-5.X.jar library.

The method parameter  $z$ ipFile contains the address to the project zip file and the config parameter sets the location of the rules-production.properties file.

#### <span id="page-15-0"></span>**File System Data Source**

Using a file system as a data source for user projects means that projects are stored in a local folder. This folder represents a single deployment containing all the projects. This is the default data source configured in the system.

To configure a local file system as a data source, proceed as follows:

- 1. Locate the <TOMCAT\_HOME>\webapps\<web services file name>\WEB-INF\classes directory.
- 2. In the openl-ruleservice.properties file, set the ruleservice.datasource.type property to local. This type of data source does not support deployment and versioning by default.
- 3. To enable deployment and versioning, do the following:
	- To enable deployment support, set the ruleservice.datasource.filesystem.supportDeployments property to true.
	- To enable versioning support for deployment, set the ruleservice.datasource.filesystem.supportVersion property to true.

Users can also pack their rule projects in a  $\frac{1}{1}$ ar file and use this file as a data source as described in JAR File Data [Source.](#page-28-1)

**Note:** For proper parsing of Java properties file, the path to the folder must be defined with a slash ('/') as the folders delimiter. Back slash "\" is not allowed.

#### <span id="page-16-0"></span>**Service Exposing Method**

Service exposing method specifies a method to expose user's OpenL Tablets Web Services.

Common flow of service exposing is as follows:

- 1. Retrieve service descriptions that must be deployed using Service Configurer.
- 2. Undeploy the currently running services that are not in services defined by Service Configurer. Some services can become unnecessary in the new version of the product.
- 3. Redeploy currently running services that are still in services defined by Service Configurer, such as service update.
- 4. Deploy new services not represented earlier.

To set the method of exposing services, configure a Spring bean with the ruleServicePublisher name in openl-ruleservice-publisher-beans.xml.

This bean supports mapping a concrete publisher for service configuration or uses a default publisher if the publisher is not defined in the OpenL Tablets project.

#### To implement a new publisher, use any framework by implementations of

org.openl.rules.ruleservice.publish.RuleServicePublisher interface and register it in the ruleServicePublisher bean or use one of the following predefined implementations:

- **[CXF Web Services](#page-16-1) Implementation**
- [CXF REST Service implementation](#page-16-2)
- RMI Service [Implementation](#page-16-3)

#### <span id="page-16-1"></span>*CXF Web Services Implementation*

#### CXF Web Service Publisher implementation class is

org.openl.rules.ruleservice.publish.JAXWSRuleServicePublisher. The Spring configuration for CXF Web Service Publisher is located in openl-ruleservice-webservice-publisher-beans.xml file.

**Note:** The full web service address is webserver\_context\_path/ws\_app\_war\_name/address\_specified\_by\_you.

#### <span id="page-16-2"></span>*CXF REST Services Implementation*

#### CXF REST Service Publisher implementation class is

org.openl.rules.ruleservice.publish.JAXRSRuleServicePublisher. The Spring configuration for this publisher is located in the openl-ruleservice-jaxrs-publisher-beans.xml file.

**Note:** The full web service address is

webserver context path/ws app war name/REST/address specified by you or webserver\_context\_path/ws\_app\_war\_name/address\_specified\_by\_you. It depends on project configuration.

#### <span id="page-16-3"></span>*RMI Services Implementation*

#### RMI Service Publisher implementation class is

org.openl.rules.ruleservice.publish.RmiRuleServicePublisher. The Spring configuration for this publisher is located in the openl-ruleservice-rmi-publisher-beans.xml file.

**Note:** The full RMI service address is rmi://hostname:port/address\_specified\_by\_you.

### <span id="page-17-3"></span><span id="page-17-0"></span>**Configuring System Settings**

There are several options extending rules behavior in OpenL Tablets:

- Custom Spreadsheet Type
- Rules Dispatching Mode
- Table Dispatching Validation Mode

These settings can be defined as JVM options for Tomcat launch. Such JVM options affect all web applications inside the same Tomcat instance, which can cause a problem when different applications work with different settings. To avoid this situation, a special configuration file is introduced where all settings are defined. This configuration file has a higher priority than JVM options, so in case a particular setting is set both as a JVM option and in configuration file, the value defined in the configuration file will be used for rules compilation.

System settings are defined in the system.properties configuration file registered in

```
ruleServiceInstantiationFactory in openl-ruleservice-core-beans.xml:
```

```
<property name="externalParameters">
                     <bean 
class="org.springframework.beans.factory.config.PropertiesFactoryBean">
                           <property name="location" value="classpath:system.properties"/>
                    \langle/hean>
              </property>
```
### <span id="page-17-1"></span>**Configuring a Number of Threads to Rules Compilation**

The system supports parallel rules compilation. Rules compilation consumes a large amount of memory. If the system tries to compile too many rules at once, it fails with an out of memory exception.

The setting that limits the amount of threads to compile rules is defined in the openl-ruleservice.properties file located in the <TOMCAT\_HOME>\webapps\<web services file name>\WEB-INF\classes directory.

By default, only three threads can compile rules in parallel:

ruleservice.instantiation.strategy.maxthreadsforcompile = 3

For example, to permit only one thread to compile rules, set value to one as follows:

<span id="page-17-2"></span>ruleservice.instantiation.strategy.maxthreadsforcompile = 1

### **Logging Requests to OpenL Tablets Web Services and Their Responds**

The system provides an ability to log all requests to OpenL Tablets Web Services and their responds.

The setting is defined in the openl-ruleservice.properties file located in the <TOMCAT\_HOME>\webapps\<web services file name>\WEB-INF\classes directory.

By default, logging is disabled:

ruleservice.logging.enabled = false

To enable logging, set ruleservice.logging.enabled = true.

OpenL Tablets Web Services supports storing requests and responses for SOAP and REST publishers in an external storage. This feature supports using any external data source for storing log data or using the Apache Casandra database out of the box.

To enable this feature, set ruleservice.logging.store.enabled property to true in the openlruleservice.properties file located in the <TOMCAT\_HOME>\webapps\<web services file name>\WEB-INF\classes directory.

For each request to OpenL Tablets Web Services, the system creates a logging record, which is populated with data during request processing and then can be stored in the required external storage. For logging records, the org.openl.ruleservice.logging.LoggingInfo class is used. It contains the following data:

![](_page_18_Picture_317.jpeg)

When the logging data is collected, the system invokes the storing service responsible for saving logging data. The storing service must implement the org.openl.ruleservice.logging.LoggingInfoStoringService interface.

By default, OpenL Tablets Web Services uses the Apache Cassandra database as external storage. Cassandra connection settings are defined in the cassandra.properties file located in the /WEB-INF/classes folder of the OpenL Tablets Web Services application.

![](_page_18_Picture_318.jpeg)

Before creating a schema in Cassandra, keyspace must be created as described in [https://docs.datastax.com/en/cql/3.1/cql/cql\\_reference/create\\_keyspace\\_r.html.](https://docs.datastax.com/en/cql/3.1/cql/cql_reference/create_keyspace_r.html)

To create a schema in the Cassandra database, start OpenL Tablets Web Services with the ruleservice.logging.store.type.cassandra.shema.action=CREATE property set up in the openlruleservice.properties file located in the /WEB-INF/classes folder. When the schema is created, set this property to the NONE value; otherwise, the application tries to recreate the schema and fails, because the schema is already created.

As a result, the following table with the  $LoggingRecord$  name is created in the Cassandra database:

![](_page_19_Picture_270.jpeg)

### <span id="page-19-0"></span>**Configuring REST Services Settings**

The system supports using HTTP 200 Status for all RESTful services requests.

The setting is defined in the openl-ruleservice.properties file located in the <TOMCAT\_HOME>\webapps\<web services file name>\WEB-INF\classes directory.

By default, this feature is disabled:

ruleservice.jaxrs.responseStatusAlwaysOK = false

To enable this feature, set ruleservice.jaxrs.responseStatusAlwaysOK = true.

### <span id="page-19-1"></span>**Configuring RMI Services Settings**

The appropriate port and host name for RMI can be defined in the openl-ruleservice.properties file located in the <TOMCAT\_HOME>\webapps\<web services file name>\WEB-INF\classes directory.

By default, these settings are defined as follows:

ruleservice.rmiPort = 1099 // Port for RMI ruleservice.rmiHost = 127.0.0.1 // Used as host for RMI

### <span id="page-19-2"></span>**Configuring Aegis Databinding**

The system provides an ability to configure Aegis databinding settings.

For more information on Aegis databinding, see CXF Aegis databinding documentation.

The setting is defined in the  $open1-rules$  ervice.properties file located in the  $<$ TOMCAT\_HOME>\webapps\ $<$ web services file name>\WEB-INF\classes directory.

#### The default settings are as follows:

```
ruleservice.aegisbinding.readXsiTypes = true
ruleservice.aegisbinding.writeXsiTypes = true
ruleservice.aegisbinding.ignoreNamespaces = false
```
### <span id="page-19-3"></span>**Configuring the Instantiation Strategy**

The system provides an ability to select an instantiation strategy.

The setting is defined in the  $open1$ -ruleservice.properties file located in the  $<sub>TONCAT</sub>$  HOME>\webapps\ $<sub>web</sub>$ </sub></sub> services file name>\WEB-INF\classes directory.

By default, the lazy initialization strategy is enabled:

ruleservice.instantiation.strategy.lazy = true

Modules are compiled upon the first request and can be unloaded in future for memory save.

To disable the lazy initialization strategy, set ruleservice.instantiation.strategy.lazy = false. All modules are compiled on the application launch.

# <span id="page-21-0"></span>5 OpenL Tablets Web Services Customization

This section introduces general OpenL Tablets Web Services customization algorithm and explains the following available customization points:

- [OpenL Tablets Web Services Customization Algorithm](#page-21-1)
- [Service Configurer](#page-22-0)
- [Multimodule with Customized Dispatching](#page-24-0)
- [Dynamic Interface Support](#page-25-0)
- [Interface Customization through Annotations](#page-26-0)
- [JAR File Data Source](#page-28-1)
- [Data Source Listeners](#page-29-0)
- [Service Publishing Listeners](#page-29-1)
- <span id="page-21-1"></span>[Variations](#page-30-0)

# 5.1 OpenL Tablets Web Services Customization Algorithm

If a project has specific requirements, OpenL Tablets Web Services customization algorithm is as follows:

- 1. Create a new Maven project that extends OpenL Tablets Web Services.
- 2. Add or change the required points of configuration.
- 3. Add the following dependency to the  $\text{pom. xml}$  file with the version used in the project specified: <dependency>

```
<groupId>org.openl.rules</groupId>
   <artifactId>org.openl.rules.ruleservice.ws</artifactId>
   <version>5.X.X</version>
   <type>war</type>
   <scope>runtime</scope>
</dependency>
```
4. Use the following Maven plugin to control the Web Application building with user's custom configurations and classes:

```
<plugin>
   <groupId>org.apache.maven.plugins</groupId>
   <artifactId>maven-war-plugin</artifactId>
   <configuration>
          <warSourceDirectory>webapps/ws</warSourceDirectory>
          <!—Define war name here-->
          <warName>${war.name}-${project.version}</warName>
          <packagingExcludes>
          <!—Exclude unnecessary libraries from parent project here-->
          WEB-INF/lib/org.openl.rules.ruleservice.ws.lib-*.jar
          </packagingExcludes>
          <!—Define paths for resources. Developer has to create a file with the same name 
to overload existing file in the parent project-->
          <webResources>
                <resource>
                       <directory>src/main/resources</directory>
                 </resource>
                 <resource>
                       <directory>war-specific-conf</directory>
                 </resource>
          </webResources>
   </configuration>
```
#### </plugin>

Customization points are described in the following table:

![](_page_22_Picture_218.jpeg)

# <span id="page-22-0"></span>5.2 Service Configurer

This section introduces Service Configurer and includes the following topics:

- [Understanding Service Configurer](#page-22-1)
- [Deployment Configuration File Used by Service Configurer](#page-23-0)
- <span id="page-22-1"></span>[Service Description](#page-23-1)

### **Understanding Service Configurer**

**Service Configurer** defines all services to be exposed, such as modules contained in each service, the service interface, and runtime context provision.

Modules for a service can be retrieved for different projects. Each deployment contained in a data source has a set of properties and can be represented in several versions. Deployment consists of projects that also have properties and contains some modules. There can be only one version of a specific project in the deployment.

Each module for a service can be identified by the deployment name, deployment version, project name inside the deployment, and module name inside the module.

Users can implement different module gathering strategies according to their needs. Users can choose deployments and projects with concrete values of a specific property, such as service for some LOB or service containing modules with an expiration date before a specific date, or versions of deployments, or both these approaches.

OpenL Tablets users typically need web services containing several rule projects or modules. In this case, multiple modules can be united in one service using a simple service description. Service description contains all information about the required service, such as the service name, URL, all modules that form the service, and the service class, and can be expanded to contain new configurations. To instantiate several modules, users can rely on the OpenL MultiModule mechanism that combines a group of modules as a single rules engine instance.

### <span id="page-23-0"></span>**Deployment Configuration File Used by Service Configurer**

By default, OpenL Tablets Web Services uses LastVersionProjectsServiceConfigurer which deploys last version projects from deployments. This implementation uses the service configuration rules-deploy. xml file from the project root folder. This file can be created manually or via OpenL Tablets WebStudio. An example of the rules-deploy.xml file is as follows:

```
<rules-deploy>
      <isProvideRuntimeContext>true</isProvideRuntimeContext>
      <isProvideVariations>false</isProvideVariations>
      <serviceName>myService</serviceName>
      <serviceClass>com.example.MyService </serviceClass>
      <url>com.example.MyService</url>
      <publishers>
             <publisher>RESTFUL</publisher>
             <publisher>WEBSERVICE</publisher>
</publishers>
<configuration>
             <entry>
                    <string>someString</string>
                    <string>someString</string>
             </entry>
      </configuration>
```
</rules-deploy>

![](_page_23_Picture_269.jpeg)

### <span id="page-23-1"></span>**Service Description**

Commonly each service is represented by rules and the service interface and consists of the following elements:

![](_page_24_Picture_288.jpeg)

Users can create their own implementation of Service Configurer interface org.openl.rules.ruleservice.conf.ServiceConfigurer and register it as a Spring bean with the serviceConfigurer name, or use one of the following implementations provided by OpenL Tablets Web Services:

- org.openl.rules.ruleservice.conf.SimpleServiceConfigurer It is designed for use with a data source having one deployment. It exposes deployment and creates service for one predefined project in this deployment.
- org.openl.rules.ruleservice.conf.LastVersionProjectsServiceConfigurer It exposes deployments based on the last version and creates one service for each project in the deployment. It reads configuration for service deployment from rules-deploy. xml in a project.

# <span id="page-24-0"></span>5.3 Multimodule with Customized Dispatching

There is an additional mode for the multimodule which allows handling dispatching between modules by user's own logic. That means OpenL Tablets passes the control of selection of the needed module to user's own class.

To adjust multimodule with user's own dispatching, proceed as follows:

- 1. Create Java interface representing the required rules.
- 2. For each method from the interface, determine the dispatching:
	- For methods that represents **Data tables,** provide implementation of org.openl.rules.ruleservice.publish.cache.dispatcher.ModuleDispatcherForData and mark that method by the org.openl.rules.ruleservice.publish.cache.dispatcher.DispatchedData annotation.
	- For methods that represent **Rules,** provide implementation of org.openl.rules.ruleservice.publish.cache.dispatcher.ModuleDispatcherForMethods and mark that method by the

org.openl.rules.ruleservice.publish.cache.dispatcher.DispatchedMethod annotation.

#### 3. Create implementation of

org.openl.rules.ruleservice.publish.RuleServiceInstantiationStrategyFactory that returns

DispatchedMultiModuleInstantiationStrategy instead of a lazy multimodule, by default, and register it in openl-ruleservice-override-beans.xml.

Notes:

- ModuleDispatcherForData and ModuleDispatcherForMethods must have a public constructor without parameters. The aim of these classes is to select the needed Module according to the Runtime context and the executed method. This means the rule name and arguments for the method representing **Rule,** and **Data table** for the method representing data.
- If a dispatched multimodule is used, the interface with the annotated methods is obligatory, otherwise an exception is given.
- If a getter and setter for specific Data is available simultaneously, only one of them can be annotated.
- Different dispatching logic for different methods can be provided.
- <span id="page-25-0"></span>See example in org.openl.rules.ruleservice.multimodule.DispaspatchedMultiModuleTest.

# 5.4 Dynamic Interface Support

OpenL Tablets Web Services supports interface generation for services at runtime. This feature is called Dynamic Interface Support. If static interface is not defined for a service, the system generates it. The system uses an algorithm that generates an interface with all methods defined in the module or, in case of a multimodule, in the list of modules.

This feature is enabled by default. To use a dynamic interface, do not define a static interface for a service.

It is not a good practice to use all methods from a module in a generated interface because of the following limitations:

- All return types and method arguments in all methods must be transferrable through network.
- An interface for web services must not contain the method designed for internal usage. The system provides a mechanism for filtering methods in modules by including or excluding them from the dynamic interface.

This configuration can be applied to projects using the  $rules.xml$  file. An example is as follows:

```
<project>
      <!-- Project name. -->
      <name>project-name</name>
      <!-- OpenL project includes one or more modules. -->
      <modules>
                    <module>
                          <type>API</type> -->
                    <! ----&><method-filter>
```

```
<name>module-name</name>
      Rules root document. Usually excel file on file system. 
      <rules-root path="rules/Calculation.xlsx"/>
             <includes>
                    <value>.*determinePolicyPremium.*</value>
                    <value>.*vehiclePremiumCalculation.*</value>
             </includes>
      </method-filter>
</module>-->
```
</modules>

```
<!-- Project's classpath. -->
      <classpath>
             <entry path="."/>
             <entry path="target/classes"/>
             <entry path="lib"/>
      </classpath>
</project>
```
For filtering methods, define the method-filter tag in the rules.xml file. This tag contains includes and excludes tags. The algorithm is as follows:

- If the method-filter tag is not defined in the rules. $xml$ , the system generates a dynamic interface with all methods provided in the module or modules for multimodule.
- If the includes tag is defined for method filtering, the system uses the methods which names match a regular expression of defined patterns.
- $\bullet$  If the includes tag is not defined, the system includes all methods.
- If the excludes tag is defined for method filtering, the system uses methods which method names do not match a regular expression for defined patterns.
- If the excludes tag is not defined, the system does not exclude the methods.

If OpenL Tablets Dynamic Interface feature is used, a client interface must also be generated dynamically at runtime. Apache CXF supports the dynamic client feature. For more information on dynamic interface support by Apache CXF, se[e http://cxf.apache.org/docs/dynamic-clients.html.](http://cxf.apache.org/docs/dynamic-clients.html)

# <span id="page-26-0"></span>5.5 Interface Customization through Annotations

This section describes interface customization using annotations. The following topics are included:

- [Interceptors for Service Methods](#page-26-1)
- [Annotation Customization for Dynamic Interfaces](#page-27-0)
- <span id="page-26-1"></span>[Understandings Groups in Annotations](#page-28-0)

### **Interceptors for Service Methods**

Interceptors for service methods can be specified using the following annotations:

@ServiceCallBeforeInterceptor

This method annotation is defined before interceptors and the array of interceptors must be registered in the annotation parameter. All interceptors must implement the

org.openl.rules.ruleservice.core.interceptors.ServiceMethodBeforeAdvice interface. The main goal of these interceptors is adding additional logic before service method invocation, such as validation for service method arguments or using additional logic of input types convention.

@ServiceCallAroundInterceptor

This method annotation defines around interceptors and the array of interceptors must be registered in the annotation parameter. All interceptors must implement the

org.openl.rules.ruleservice.core.interceptors.ServiceMethodAroundAdvice interface. This type of interceptors is used for adding around logic for service method invocation. An example is when the arguments of the case service method must be converted to another type before using them in service rules, and the results also require additional processing before return.

@ServiceCallAfterInterceptor

This method annotation is defined after interceptors and the array of interceptors must be registered in the annotation parameter. This type of interceptions can be used for result processing or error handling before return by service method.

There are two types of after interceptors:

![](_page_27_Picture_317.jpeg)

### <span id="page-27-0"></span>**Annotation Customization for Dynamic Interfaces**

Annotation customization can be used for dynamically generated interfaces. This feature is only supported for projects that contain the rules-deploy.xml file. To enable annotation customization, proceed as follows:

1. Add the annotationTemplateClassName tag to rules-deploy*.*

#### An example is as follows:

```
<rules-deploy>
          <isProvideRuntimeContext>true</isProvideRuntimeContext>
          <isProvideVariations>false</isProvideVariations>
          <serviceName>dynamic-interface-test3</serviceName>
          <annotationTemplateClassName>org.openl.ruleservice.dynamicinterface.test.MyTempl
   ateClass</annotationTemplateClassName>
          <url></url>
</rules-deploy>
```
2. Define a template interface with the annotated methods with the same signature as in the generated dynamic interface.

This approach supports replacing argument types in the method signature with types assignable from the generated interface. For example, consider the following methods in the generated dynamic interface:

void someMethod(IRulesRuntimeContext context, MyType myType); void someMethod(IRulesRuntimeContext context, OtherType otherType);

Add an annotation to the first method using a signature in the template interface as follows:

```
@ServiceCallAfterInterceptor(value = { MyAfterAdvice.class })
void someMethod(IRulesRuntimeContext context, MyType myType);
```
If  $MyType$  is generated in the runtime class, use a type that is assignable from the  $MyType$  class.

#### An example is as follows:

```
@ServiceCallAfterInterceptor(value = { MyAfterAdvice.class })
```
void someMethod(IRulesRuntimeContext context, @AnyType(".\*MyType") Object myType);

Note that this example uses the  $\text{QAnyType}$  annotation. If this annotation is skipped, this template method is applied to both methods, because  $\circ$ bject is assignable from both types  $Myr$ ype and  $\circ$ therType.

The  $\mathcal{C}$ AnyType annotation value is a Java regular expression of a canonical class name. Use this annotation if more details are required to define a template method.

**Note:** A user also can use class level annotations for a dynamically generated class. It can be useful for JAXWS or JAXRS interface customization.

### <span id="page-28-0"></span>**Understandings Groups in Annotations**

The **Groups in annotations** feature allows developers to use annotations for intercepting service methods. For more information on intercepting service methods, see [Interceptors for Service Methods.](#page-26-1)

The system uses such markup for interceptor in cases that require additional control for interface intercepting. Usually it makes sense in requirements when one OpenL Rules project is used by two or more Rule Servicebased applications at the same time. For example, there are two applications using one repository with the same projects, where the first application requires logging invocations to a database, and this logic is implemented via interceptors, and the second application does not need this logic and misses classes implementing this logic in the classpath. The new feature allows both applications to use the same project without failure. In this example, all interceptors implementing logging logic must be marked up with a separate group, and all marked interceptors are skipped by the appropriate application.

To support more than one interceptor type for a method, the following annotations are introduced:

- ServiceCallBeforeInterceptors
- ServiceCallAroundInterceptors
- ServiceCallAfterInterceptors

These annotations must be declared with an appropriate array of annotations as described in [Interceptors for](#page-26-1)  [Service Methods.](#page-26-1)

By default, the system uses interceptors that belong to any group. To configure the system to use specific groups, modify \* in the ruleservice.datasource.groups property. These groups will be used for projects that have no project level definition for groups. To define groups on the project level, use the rules-deploy.xml project deployment file.

![](_page_28_Picture_333.jpeg)

![](_page_28_Picture_334.jpeg)

## <span id="page-28-1"></span>5.6 JAR File Data Source

If rule projects and the  $r$ ules. $x$ ml project descriptor are packed into a JAR file and placed in the classpath, these projects are deployed in the configured data source at the application launch.

Proceed as follows:

- 1. Put the JAR file with the project to \<TOMCAT\_HOME>\webapps\<web services file name>\WEB-INF\lib.
- 2. In the openl-ruleservice.properties file, set up the ruleservice.datasource.deploy.classpath.jars property to true

**Note:** Project deployment is skipped if the data source already contains the project with the same name.

# <span id="page-29-0"></span>5.7 Data Source Listeners

A data source registers data source listeners and notifies some components of the OpenL Tablets Web Services frontend about modifications. The only available event type on the production repository modification is about newly added deployment.

A service manager is always a data source listener because it must handle all modifications in the data source.

Users can add their own listener implementing org.openl.rules.ruleservice.loader.DataSourceListener for additional control of data source modifications with the required behavior and register it in data source.

# <span id="page-29-1"></span>5.8 Service Publishing Listeners

The OpenL Tablets Rule Service solution uses

org.openl.rules.ruleservice.publish.MultipleRuleServicePublisher class implementation as a main publisher to support multiple publishers in the system. This publisher is configured as the following Spring bean:

```
<bean id="ruleServicePublisher" 
class="org.openl.rules.ruleservice.publish.MultipleRuleServicePublisher">
             <property name="defaultRuleServicePublishers">
                    <list>
                    a list of all supported publishers by default (For example SOAP, REST, 
RMI if publisher type is not defined for project)
                    </list>
             </property>
          <property name="supportedPublishers">
                    <map><entry key="WEBSERVICE" value-
ref="webServiceRuleServicePublisher"/>
                           <entry key="RESTFUL" value-
ref="JAXRSServicesRuleServicePublisher"/>
                           <entry key="RMI" value-ref="RMIServicesRuleServicePublisher"/>
                    </map>
             </property>
             <property name="listeners">
                    <bean class="org.openl.rules.ruleservice.conf.BeanCollectionFactoryBean">
                           <property name="beanType" 
value="org.openl.rules.ruleservice.publish.RuleServicePublisherListener" />
                    </bean>
             </property>
      </bean>
```
Service publishing listeners notify about the deployed or un-deployed OpenL Tablets projects. Users can add their own listeners implementing

org.openl.rules.ruleservice.publisher.RuleServicePublisherListener for additional control of deploying and un-deploying projects with the required behavior and add them to Spring configuration. The org.openl.rules.ruleservice.conf.BeanCollectionFactoryBean bean automatically finds all listeners in the Spring context and registers them in the service publisher.

The org.openl.rules.ruleservice.publisher.RuleServicePublisherListener interface has the following methods:

![](_page_30_Picture_260.jpeg)

# <span id="page-30-0"></span>5.9 Variations

In highly loaded applications, performance of execution is a crucial point in development. There are many approaches to speed up the application. One of them is to calculate rules with variations.

A **variation** stands for additional calculation of the same rule with a slight modification in its arguments. Variations are very useful when a rule must be calculated several times with similar arguments. The idea of this approach is to once calculate rules for particular arguments and then recalculate only the rules or steps that depend on the modified, by variation, fields in those arguments.

The following topics are included:

- [Variation Algorithm](#page-30-1)
- **•** [Predefined Variations](#page-31-0)
- [Variations Factory](#page-31-1)
- [Variations as](#page-32-0) Rules
- [Example](#page-32-1)

### <span id="page-30-1"></span>**Variation Algorithm**

A rule that can be calculated with variations must have the following methods in a service class:

- original method with a corresponding rule signature
- method with injected variations

The method enhanced with variations has a signature similar to the original method. Add the argument of the org.openl.rules.variation.VariationsPack type as the last argument. The return type must be generic org.openl.rules..variation.VariationsResult<T>, where T is the return type of the original method.

The VariationsPack class contains all required variations to be calculated. The VariationsResult<T> class contains results of the original calculation, without any modifications of arguments, and all calculated variations that can be retrieved by variation ID. There can be errors during calculation of a specific variation. There are two methods to get result of a particular variation:

![](_page_30_Picture_261.jpeg)

**Note:** When using a user's own service class instead of the one generated by default, the original method must be defined for each method with variations.

**Note:** The result of original calculation can be retrieved in the same manner as for all variations, by using the special

Original calculation' ID in code as org.openl.rules.project.instantiation.variation.NoVariation.ORIGINAL\_CALCULATION.

### <span id="page-31-0"></span>**Predefined Variations**

A variation typically has a unique ID and is responsible for modifying arguments and restoring original values. The ID is a string value used to retrieve the result of the calculation with this variation.

By default, the variation's abstract class org.openl.rules.project.instantiation.variation.Variation has two methods, applyModification and revertModifications. The first method modifies arguments; the second rolls back the changes. For this purpose, a special instance of Stack is passed to both these methods: in the applyModification method, the previous values must be stored; in revertModifications, the previous values can be retrieved from the Stack and saved into arguments.

![](_page_31_Picture_276.jpeg)

There are several types of predefined variations in the  $org.open$ . rules. variation package:

If predefined implementations do not satisfy user needs, implement user's own type of variation that inherits the org.openl.rules..variation.Variation class. Custom implementations can be faster than the predefined variations in case they use direct access to fields instead of a reflection as in JXPathVariation.

**Note:** Data binding for custom implementations of variation must be provided to pass the variations through SOAP in OpenL Tablets Web Services.

### <span id="page-31-1"></span>**Variations Factory**

The org.openl.rules.project..VariationsFactory class is a utility class for simple creation of predefined variations. It uses the following arguments:

![](_page_32_Picture_326.jpeg)

Usually VariationsFactory creates the JXPathVariation variation which covers most cases of variations usage. When a dot . is specified as a path, ArgumentReplacementVariation is constructed. The cloneArguments option says to VariaitonsFactory to wrap created variation by DeepCloninigVariation*.*

An alternative way is to use a special VariationDescription bean that contains all fields described previously in this section. It is useful to transmit a variation in OpenL Tablets Web Services and define variations in rules.

### <span id="page-32-0"></span>**Variations as Rules**

The process of determining the variations is a kind of decision making process and can be represented in the form of rules. A user can write rules that define variations according to the input arguments. Then such rules are used as a variations provider during execution. That means, the OpenL engine passes an argument to the particular rule that has the same signature as the rule to be calculated with variations that returns a set of variation descriptions that will be used to create variations.

To write variations in rules, proceed as follows:

1. Define a special rule that returns VariationDescription [] and takes arguments similar to the method that must be calculated with variations.

All VariationDescriptions returned from the rule are passed to VariationsFactory as described in [Variations Factory](#page-31-1) to construct variations and add them to initial VariationsPack.

- 2. Add the import of org.openl.rules..variation package into the Environment Table to make VariationDescription available for rules.
- 3. Mark methods with variations by the special annotation @VariationsFromRules(ruleName = "<name of the rule from the first step>") **Warning**: The method for retrieving variations must be defined in a service class.
- 4. Enable variations in Service Configurer and data binding.

By default, there is the ruleservice.isSupportVariations option in openl-ruleservice.properties that must be set to true. It is passed to Service Configurer to create services with variations support and to AegisDatabindingConfigurableFactoryBean that registers bindings for all predefined variation classes.

**Note:** When methods with @VariationsFromRules annotation are called, VariationsPack can be null. In this case, only variations from rules are used. Otherwise, if a non-null VariationsPack is provided in the arguments, all variations are calculated: the variations from rules and from VariationsPack in arguments.

### <span id="page-32-1"></span>**Example**

Consider rules that calculate premium for a policy:

Spreadsheet SpreadsheetResult processPolicy(Policy policy)

There is a special method for variations from rules:

Method VariationDescription[] processPolicyVariations(Policy policy)

#### To calculate premium with variations from rules, the service class must contain the following methods:

- SpreadsheetResult processPolicy(Policy policy);//original method.
- @VariationsFromRules(ruleName = "processPolicyVariations")
- VariationsResult<SpreadsheetResult> processPolicy(Policy policy, VariationsPack variations);//method enhanced with variations.
- VariationDescription[] processPolicyVariations(Policy policy);//method for retrieving the variations from rules.

# <span id="page-34-0"></span>6 Appendix A: Tips and Tricks

This appendix provides useful additional information on OpenL Tablets Web Services usage and customization and includes the following topics:

- [Using OpenL Tablets Web Services from Java Code](#page-34-1)
- <span id="page-34-1"></span>[Using OpenL Tablets REST Services from Java Code](#page-35-0)

# 6.1 Using OpenL Tablets Web Services from Java Code

This section illustrates how to write a client code that invokes OpenL Tablets Web Services projects. Another way can be used to invoke services but it is recommended to use Apache CXF framework to prevent additional effort for data binding.

A project in OpenL Tablets Web Services can be exposed via a static interface or dynamic interface generated in runtime. A client code is different in each case. If the project uses a static interface, use the ClientFactoryBean class from CXF. For more information on using CXF for a static interface, see CXF documentation.

The following example illustrates client code generation for the  $MyClass$  static interface:

```
ClientProxyFactoryBean clientProxyFactoryBean = new ClientProxyFactoryBean();
clientProxyFactoryBean.setServiceClass(MyClass.class);
clientProxyFactoryBean.setWsdlLocation(getAddress() + "?wsdl");
//OpenL databinding factory
AegisDatabindingFactoryBean aegisDatabindingFactoryBean = new AegisDatabindingFactoryBean();
//Set variations support. Recommend to use the same value as a project in server. Can't be 
false, if service uses variations feature.
aegisDatabindingFactoryBean.setSupportVariations(true);
aegisDatabindingFactoryBean.setWriteXsiTypes(true);
//In case you need custom binding classes.
Set<String> overideTypes = new HashSet<String>();
overideTypes.add(<Some class>.class.getCanonicalName());
aegisDatabindingFactoryBean.setOverrideTypes(overideTypes);
clientProxyFactoryBean.setDataBinding(aegisDatabindingFactoryBean.createAegisDatabinding());
```
MyClass myClass =(MyClass) clientProxyFactoryBean.create();

A dynamic client can be used for both static interface and dynamic interface generated in runtime configuration. A dynamic client is a feature of CXF framework. For dynamic interface, use JaxWsDynamicClientFactory factory. For more information on using CXF for a dynamic interface, see CXF documentation.

The following example illustrates creation of a dynamic client:

```
JaxWsDynamicClientFactory dynamicClientFactory = JaxWsDynamicClientFactory.newInstance();
ClassLoader oldClassLoader = Thread.currentThread().getContextClassLoader();
List<String> bindingFiles = new ArrayList<String>() {
      private static final long serialVersionUID = 1L;
\{ add("binding.xml");
 }
      };
Client client = dynamicClientFactory.createClient(<Service WSDL URL>, bindingFiles);
```
Binding.xml file content is as follows:

```
<jaxb:bindings version="2.2" xmlns:jaxb="http://java.sun.com/xml/ns/jaxb"
```

```
xmlns:xjc="http://java.sun.com/xml/ns/jaxb/xjc" 
xmlns:xs="http://www.w3.org/2001/XMLSchema">
      <jaxb:globalBindings generateElementProperty="false" collectionType="indexed"/>
</jaxb:bindings>
```
# <span id="page-35-0"></span>6.2 Using OpenL Tablets REST Services from Java Code

This section describes how to write a client code that invokes OpenL Tablets REST services projects. Another way can be used to invoke services but it is recommended to use Apache CXF framework to prevent additional effort for data binding.

The following example illustrates client code generation for the JSON content type:

```
JacksonObjectMapperFactoryBean jacksonObjectMapperFactoryBean = new 
JacksonObjectMapperFactoryBean();
jacksonObjectMapperFactoryBean.setEnableDefaultTyping(true);
Set<String> overrideTypes = new HashSet<String>();
overrideTypes.add(SomeClass.class.getName());
jacksonObjectMapperFactoryBean.setOverrideTypes(overrideTypes);
ObjectMapper mapper = jacksonObjectMapperFactoryBean.createJacksonDatabinding();
final JacksonJsonProvider jsonProvider = new JacksonJsonProvider();
WebClient webClient = WebClient.create#REST service url#,
                  new ArrayList<Object>() {
                       private static final long serialVersionUID = 5636807402394548461L;
\left\{ \begin{array}{ccc} 1 & 0 & 0 \\ 0 & 0 & 0 \\ 0 & 0 & 0 \\ 0 & 0 & 0 \\ 0 & 0 & 0 \\ 0 & 0 & 0 \\ 0 & 0 & 0 \\ 0 & 0 & 0 \\ 0 & 0 & 0 \\ 0 & 0 & 0 \\ 0 & 0 & 0 \\ 0 & 0 & 0 \\ 0 & 0 & 0 \\ 0 & 0 & 0 & 0 \\ 0 & 0 & 0 & 0 \\ 0 & 0 & 0 & 0 \\ 0 & 0 & 0 & 0 & 0 \\ 0 & 0 & 0 & 0 & 0 \\ 0 & 0 & 0 & 0 & 0 \\ 0 & 0 & 0 & 0 add(jsonProvider);
 }
                  });
```
webClient.type(MediaType.APPLICATION\_JSON);

```
Response response = webClient.get();
```
**Note**: If you use POST request for more than one argument, create a DTO that contains field with method argument names and send this DTO object via webClient.post() method.